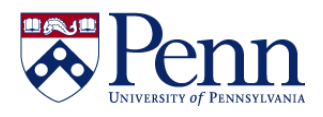

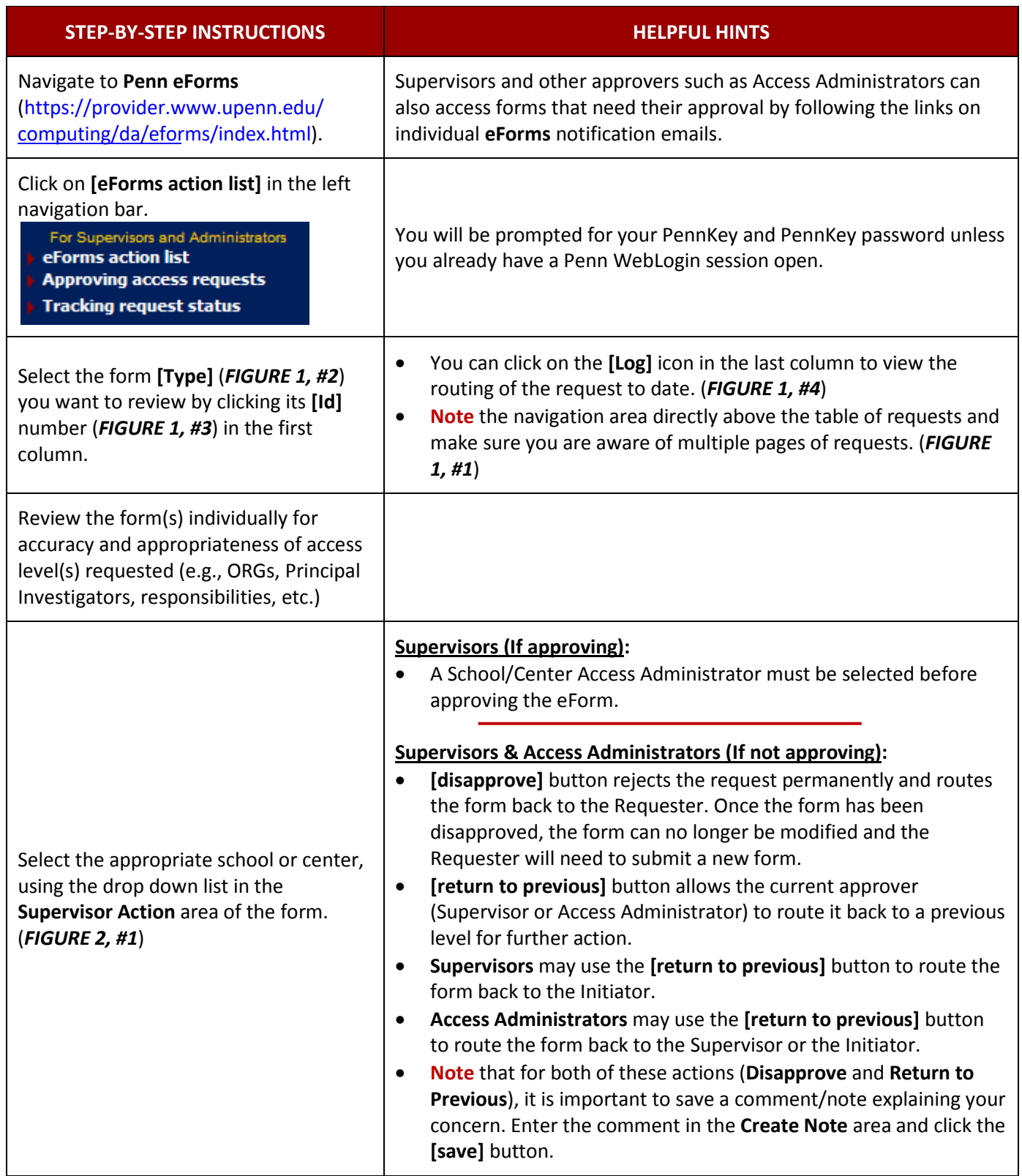

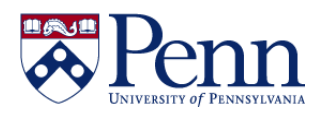

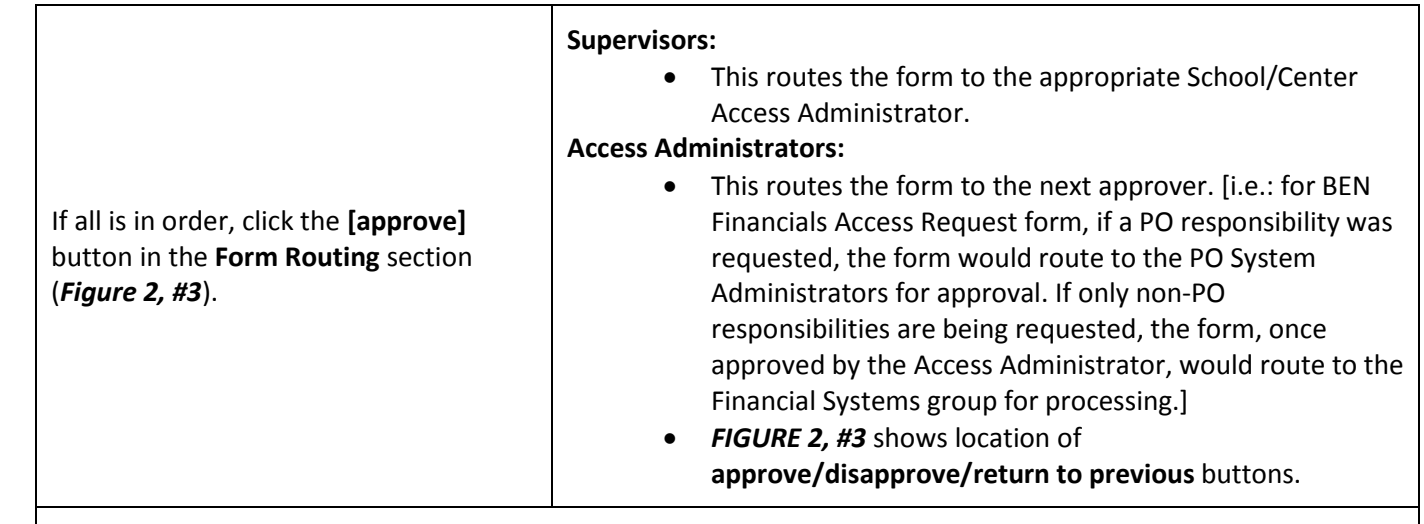

#### **Notes:**

- Summary information about the request can be seen in the upper right corner of the request form. (*above FIGURE 2, to the right*)
- The data in the **Requestor Information** at the top of the eForm is **NOT editable** by approvers.
- If you wish to include a note as you review the form, enter it in the **Note** area and click the **[Save]** button. The form and note will be saved, and then you can click the appropriate button to advance it in the workflow. (*FIGURE 2, #2*)
- You may review the form status by returning to your action list and clicking the link for the **[Outbox]** (*FIGURE 1, #5*) or by clicking on the **[Log]** icon. (*FIGURE 1, #4*)

### **FIGURE 1**: **Action List screen, selected from the left navigation bar link**.

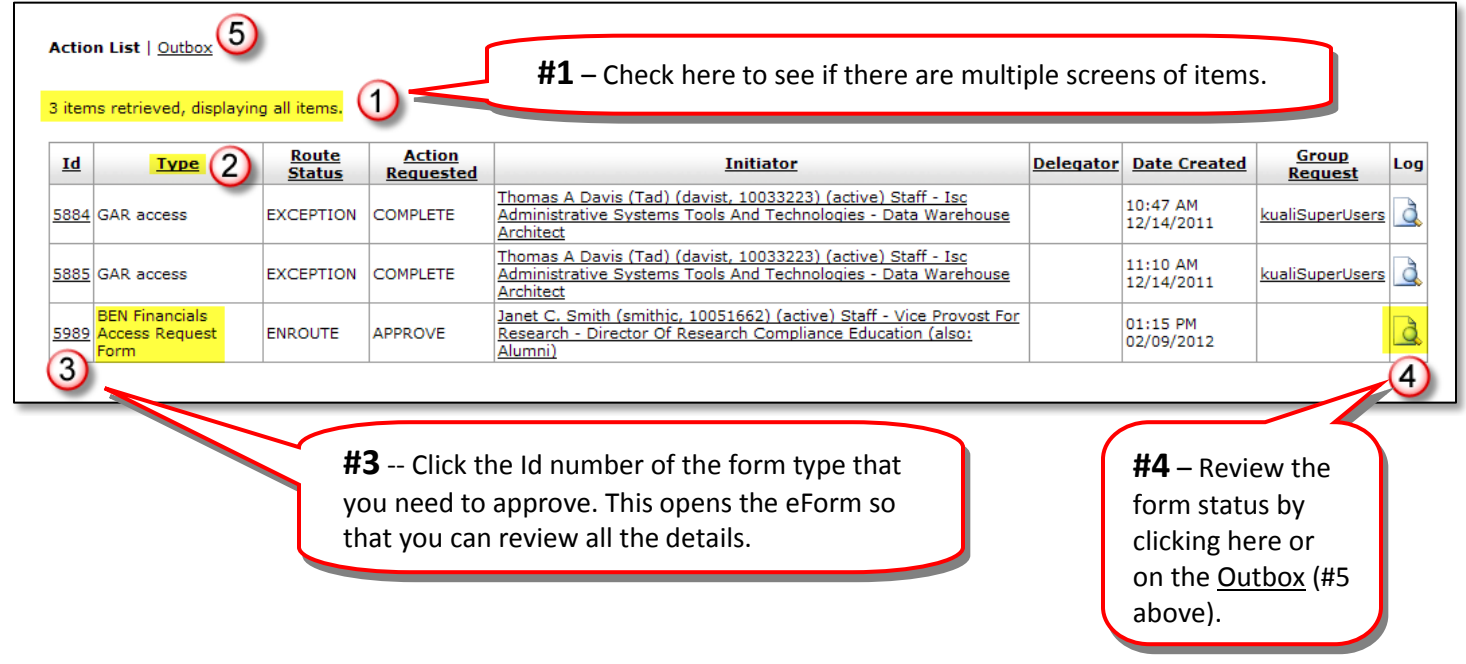

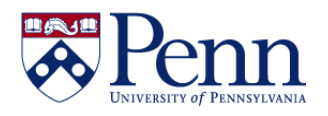

Summary info can be seen here in upper right of the eForm screen.

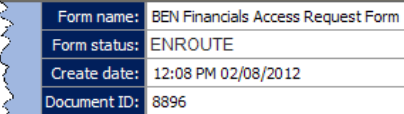

سميم

**Figure 2: BEN Financials Access eForm ready for approvals**.

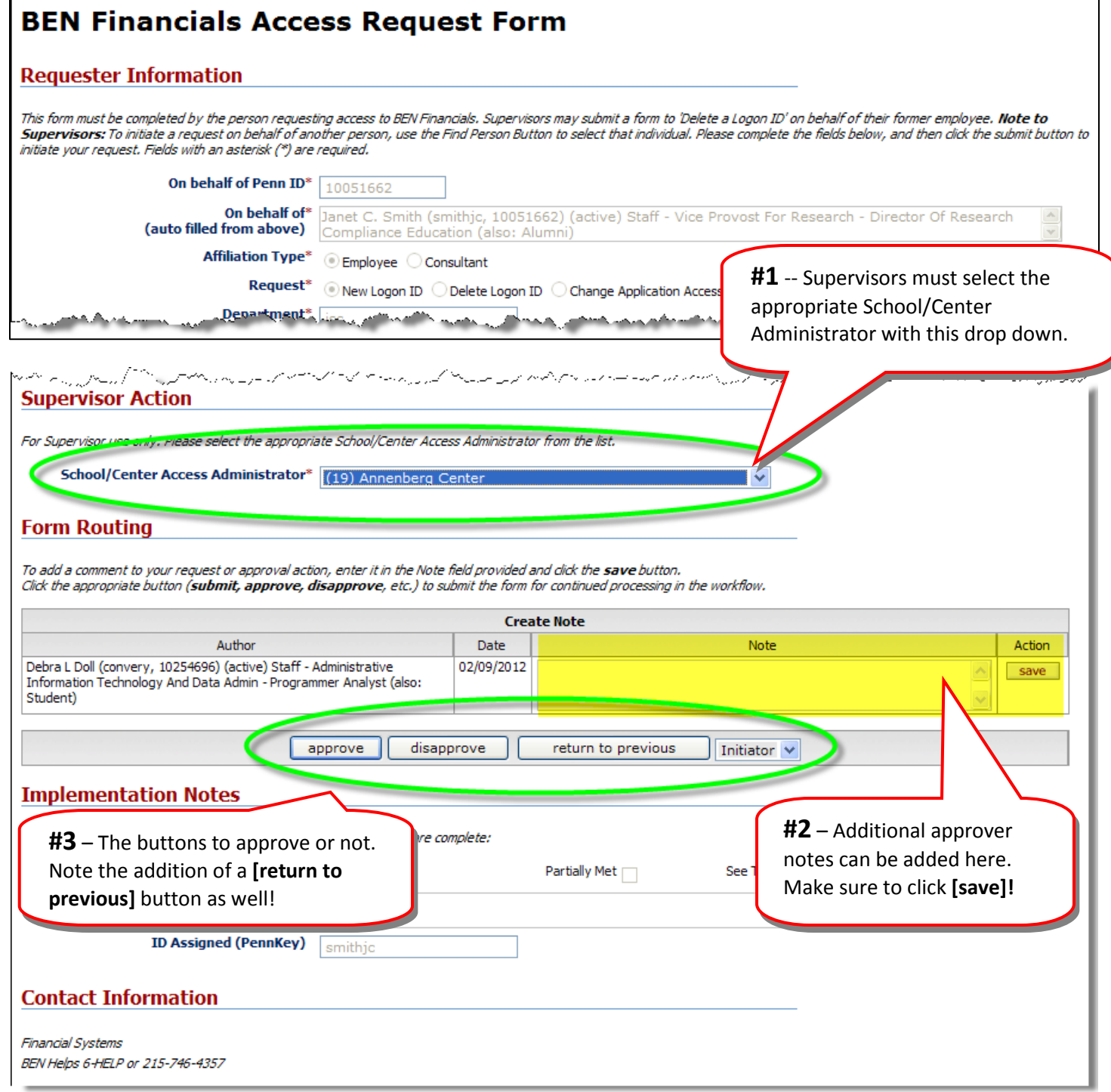

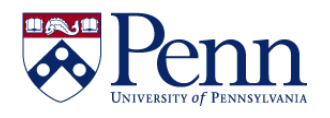

#### **Figure 3: Screen to review the form status by looking at the Route Log (clicking on Figure 1, #4).**

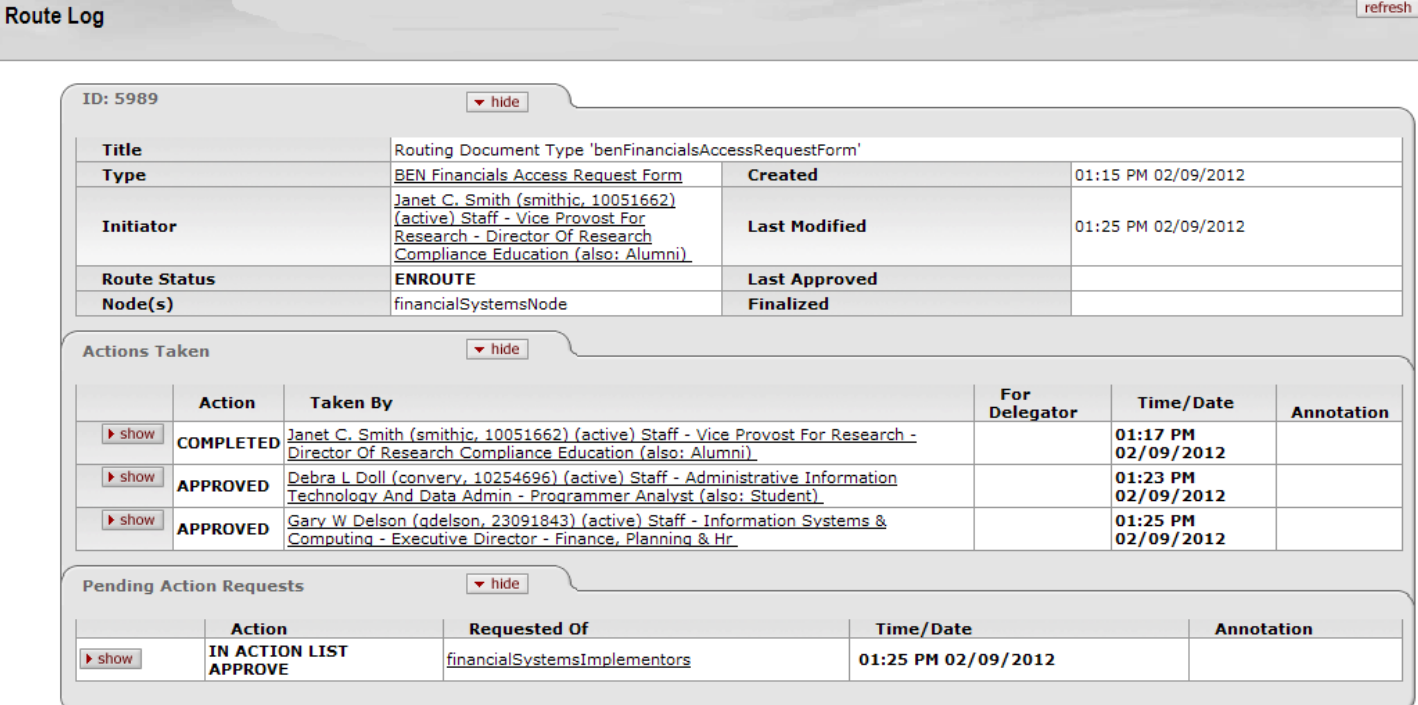